## Hacking in C Assignment 2, Thursday, February 22, 2018

Handing in your answers: Submission via Blackboard (<http://blackboard.ru.nl>)

Deadline: Thursday, March 1, 23:59:59 (midnight)

1. You are given the following code fragment:

```
int main (void)
{
 short i = 0x1234;
  char x = -127;
 long sn1 = <STUDENT NUMBER OF TEAM MEMBER 1, WITHOUT LEADING S>;
 long sn2 = <STUDENT NUMBER OF TEAM MEMBER 2, WITHOUT LEADING S>;
  int y[2] = \{0x11223344, 0x44332211\};
```
- ... }
- (a) Write this code snippet to a file called exercise1.c.
- (b) Set the values of sn1 and sn2 to your student numbers.
- (c) Replace the ... by code that prints the size in bytes of each of the local variables.
- (d) Extend the functionality of the program to print the memory layout of the local variables, in a byte-by-byte fashion, so a four-byte integer becomes four lines. More specifically, your program should print a table of the following form (addresses and data are fictional):

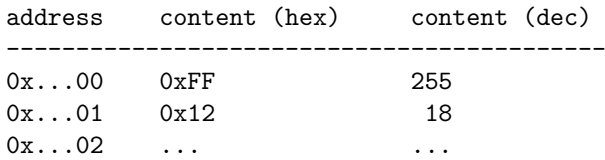

You do not have to sort the output.

Hint: To walk through memory byte-by-byte, you will want to use a pointer of type char \*.

- (e) Compile your program with gcc -O3 -Wall and run the program. Write the output of the program to a file called exercise1.out. Explain which variable is stored at which location in memory and write this explanation to a file called exercise1.exp.
- 2. Since the C99 standard, the C programming language has a bool data type. Programs that use this data type have to include the file stdbool.h. They have to be compiled with the compiler flag -std=c99. Write a program (in a file called exercise2.c), which finds out about the internal representation of bool. Specifically, your program shall print the following:
	- How many bytes does a bool use?
	- What hexadecimal representation does a bool have, if you set it to true?
	- What hexadecimal representation does a bool have, if you set it to false?
	- Can you assign other hexadecimal values than these two to a bool variable? Are those interpreted as true or as false or do they cause an error?
- 3. This exercise is about pointer arithmetic. Write all parts of this exercise into a file called exercise3.c. For testing you probably need to write a main function; however, this should be in a separate file, which is not part of the submission.
	- (a) Consider the following function addvector.c, which is adding elements of two vectors of length len:

```
void addvector(int *r, const int *a, const int *b, unsigned int len)
{
  unsigned int i;
  for(i=0; i<1en;i++){
    r[i] = a[i] + b[i];}
}
```
Rewrite this function to use pointer arithmetic instead of array indexing with bracket notation.

- (b) Write your own version of the memcmp standard C library function. Don't use any array indexing with bracket notation but only pointer arithmetic. For documentation of this function, see man memcmp or [http://pubs.opengroup.org/onlinepubs/](http://pubs.opengroup.org/onlinepubs/009695399/functions/memcmp.html) [009695399/functions/memcmp.html](http://pubs.opengroup.org/onlinepubs/009695399/functions/memcmp.html).
- (c) Now write a function called memcmp\_backwards with the same signature as memcmp. This function shall compare the two input byte arrays backwards, i.e., the sign of a non-zero return value shall be determined by the sign of the difference between the values of the last pair of bytes that differ in the objects being compared.

Again, don't use any array indexing with bracket notation but only pointer arithmetic.

- (d) (optional) For an additional challenge, think about how to make the memcmp function faster for long input arrays. As a hint, consider that in C it takes 1 operation to compare two values of a basic type (e.g. char, int) regardless of that type. If you decide to submit a solution to this part, write it into a function memcmp\_fast, also in the file exercise3.c. Again, don't use any array indexing with bracket notation but only pointer arithmetic.
- (e) (optional) For yet another challenge, think about how to ensure that the time taken by the memcmp function only depends on the length of the inputs, not on the values in the input arrays. If you decide to submit a solution to this part, write it into a function memcmp\_consttime, also in the file exercise3.c. Feel free to use array indexing for this part.
- 4. Place the files
	- exercise1.c,
	- exercise1.out,
	- exercise1.exp,
	- exercise2.c, and
	- exercise3.c

in a directory called sws1-assignment2-STUDENTNUMBER1-STUDENTNUMBER2 (again, replace STUDENTNUMBER1 and STUDENTNUMBER2 by your respective student numbers). Write a Makefile that (with a single invocation of make in the sws1-assignment2-STUDENTNUMBER1-STUDENTNUMBER2 directory) builds programs

- exercise1 (from exercise1.c),
- exercise2 (from exercise2.c), and
- exercise3 (from exercise3.c).

Make sure that this Makefile is also in the sws1-assignment2-STUDENTNUMBER1-STUDENTNUMBER2 directory.

Make a tar.gz archive of the whole sws1-assignment2-STUDENTNUMBER1-STUDENTNUMBER2 directory and submit this archive in Blackboard.